# How to find Graduation Theses How to find Graduation Theses (No.E006 | 2023,11<br>
Finding Graduation Theses (No.E006 | 2023,11<br>
Finding Graduation Theses (No.E006 | 2023,11<br>
Finding Graduation Theses (No.E006 | 2023,11<br>
Thesis earch of the supervisor's n **Finding Graduation Theses\***<br> **Ending Graduation Theses\***<br> **USE** "HERMES-Catalog"<br>
"induding undergraduate, master's theses and preliminary do<br>
I. Search by supervisor's name<br>
In addition to the title and the author's name **How to find Graduation Theses**<br>
Hitosubashi University Library Research<br>
Hitosubashi University Library Research<br>
1. Search by supervisor's name<br>
In addition to the title and the author's name, you can<br>
also search for t

**Hitotsubashi University Library Research guide 2023**<br>No.E006 | 2023.11<br>**ES-Catalog"**<br>uate, master's theses and preliminary doctoral dissertations<br>**ACCESS to HERMES-Catalog**<br>Thesis search is for members of No.E006 | 2023.11

\*including undergraduate, master's theses and preliminary doctoral dissertations

## 1. Search by supervisor's name

In addition to the title and the author's name, you can **Hitotsubashi University ONLY.** Access also search for theses by the supervisor's name (or by department / graduate school).

- 
- 
- 

 $\boxed{\mathbf{1}}$  Advanced

#### ACCESS to HERMES-Catalog

Thesis search is for members of

Thitotsubashi University Library Research guide 2023<br>
Io.E006 | 2023.11<br>
IS-Catalog"<br>
ate, master's theses and preliminary doctoral dissertations<br>
ACCESS to HERMES-Catalog<br>
Thesis search is for members of<br>
Hitotsubashi Uni the HERMES-Catalog button on the top page of the library website, both on and off campus.

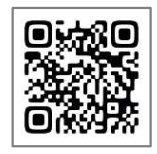

#### ▼Library Website https://www.lib.hit-u.ac.jp/en/top-2/

When accessing from off-site, you will be required to login to your University account. Enter Student ID and Password to sign-in.

▶Check the Remote Access link below https://www.lib.hit-u.ac.jp/en/retrieval-2/e\_resource/remote-access/

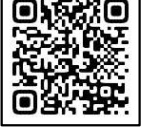

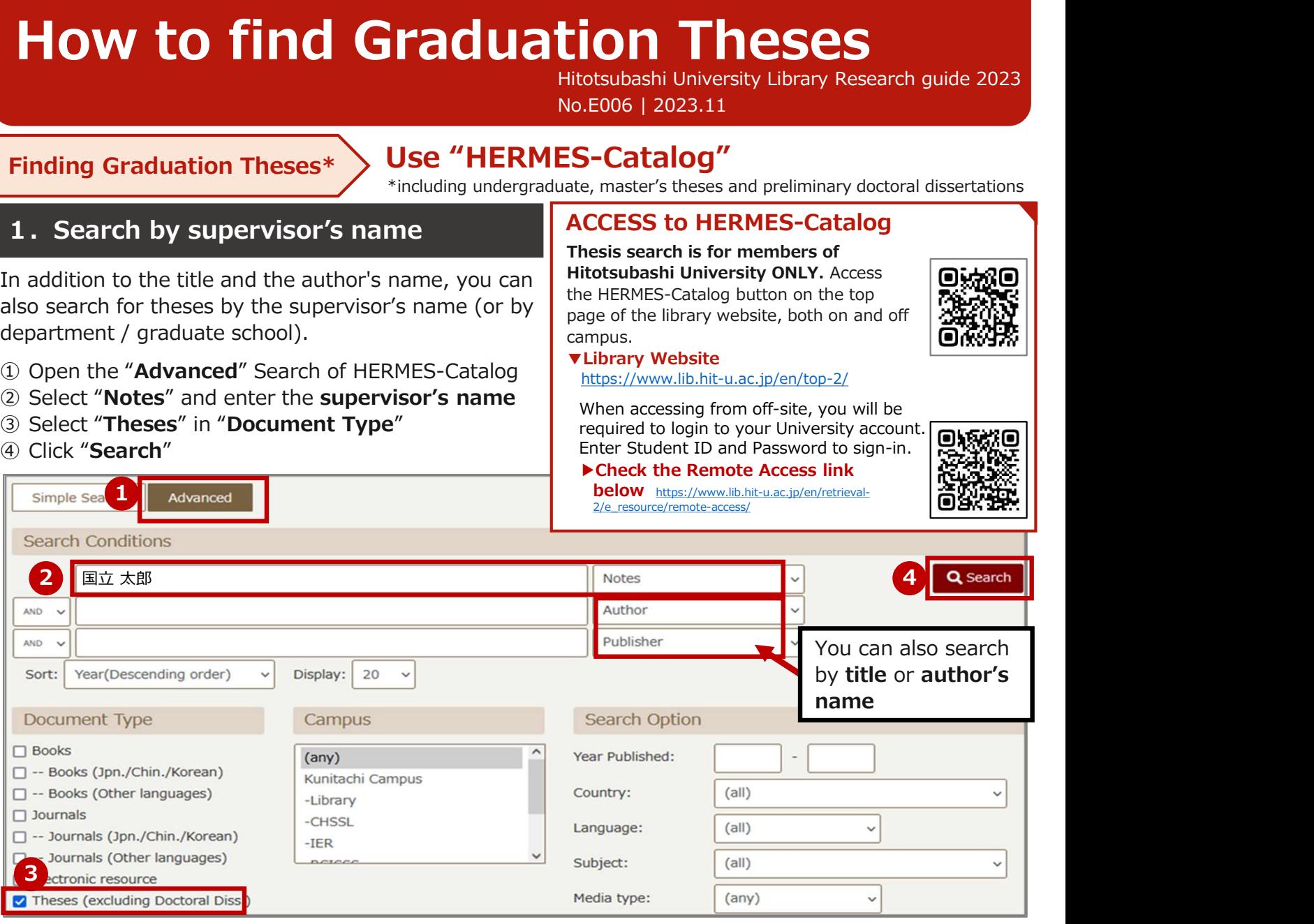

# 2. Select the thesis you want to read from the search results

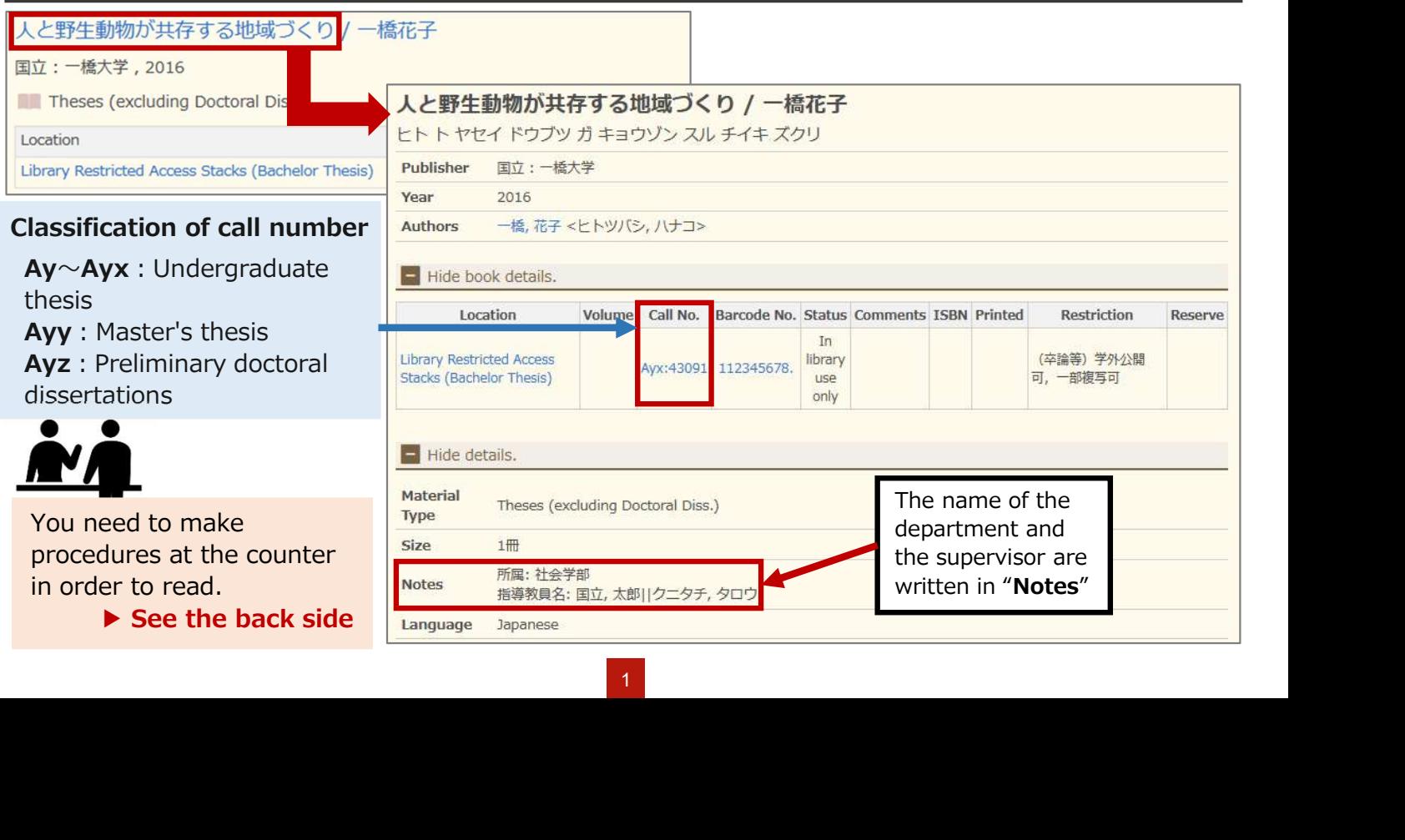

# How to read theses  $\longrightarrow$  Make procedures to read at the counter

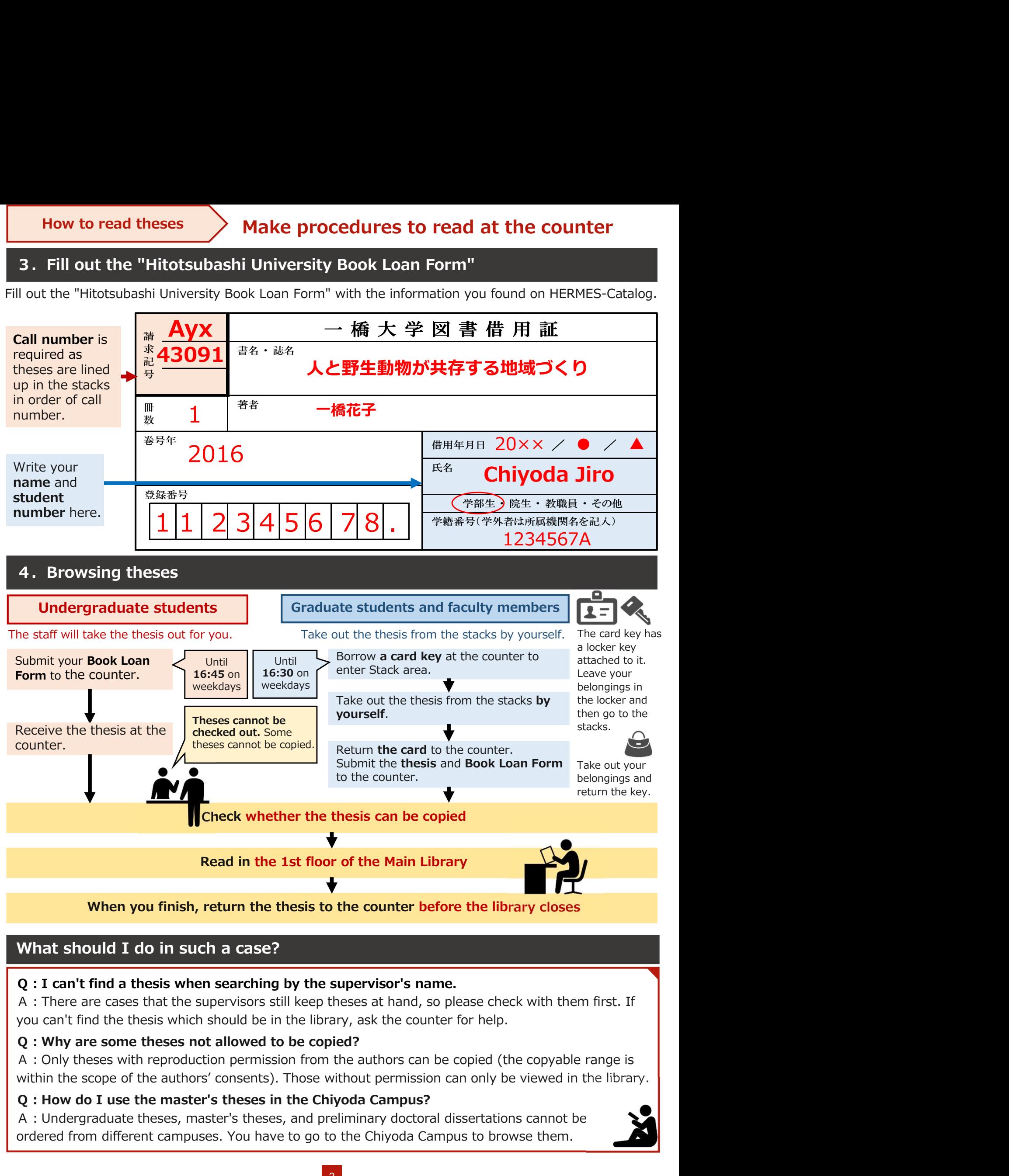

# What should I do in such a case?

Q:I can't find a thesis when searching by the supervisor's name.

A:There are cases that the supervisors still keep theses at hand, so please check with them first. If you can't find the thesis which should be in the library, ask the counter for help.

## Q:Why are some theses not allowed to be copied?

within the scope of the authors' consents). Those without permission can only be viewed in the library.

## Q:How do I use the master's theses in the Chiyoda Campus?

A:Undergraduate theses, master's theses, and preliminary doctoral dissertations cannot be ordered from different campuses. You have to go to the Chiyoda Campus to browse them.

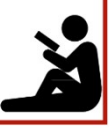